## **[Zadania](https://pomoc.comarch.pl/altum/documentation/zadania/)**

Zadania umożliwiają rejestrowanie zleceń oraz tematów do wykonania przez pracowników, które automatycznie zapisywane są w ich [terminarzach.](https://pomoc.comarch.pl/altum/documentation/crm-i-rodo/terminarz-crm/terminarz/)

Lista zadań dostępna jest z poziomu *Główne -> CRM -> Lista zadań*.

| $+ \times x \times x$                                               |                     |                     |                        |             |            |             |                  |  |  |  |  |
|---------------------------------------------------------------------|---------------------|---------------------|------------------------|-------------|------------|-------------|------------------|--|--|--|--|
| Przeciągnij nagłówek kolumny tutaj, aby pogrupować po tej kolumnie. |                     |                     |                        |             |            |             |                  |  |  |  |  |
| Temat                                                               | Data rozpoczęcia    | Data zakończenia    | Priorytet              | Kategoria   | Zakończone | Notatka     | kontrahent       |  |  |  |  |
| $P$ $B$                                                             | B BC                | <b>R</b> BC         | <b>B</b> <sub>BC</sub> | <b>B</b> BC |            | <b>B</b> BC | <b>B</b> BC      |  |  |  |  |
| ▶ Wysłać oferte do Klienta                                          | 2019-01-24 14:43:02 | 2019-01-24 15:43:02 | Wysoki                 |             | $\Box$     |             | 2; Comarch S.A.; |  |  |  |  |
| Rozmowa telefoniczna                                                | 2019-02-24 14:43:41 | 2019-02-24 15:43:41 | Niski                  |             | $\Box$     |             | 20; Manufaktur   |  |  |  |  |
| Obsługa korespondencji                                              | 2019-01-25 14:45:17 | 2019-01-25 15:45:17 | Niski                  |             | $\Box$     |             | 2: Comarch S.A.: |  |  |  |  |

Lista zadań

W zależności od [uprawnień](https://pomoc.comarch.pl/altum/documentation/crm-i-rodo/konfiguracja-modulu-crm/uprawnienia-operatorow/) nadanych operatorowi prezentowane są zadania przypisane do:

- **aktualnie zalogowanego pracownika**
- **wszystkich pracowników**
- **pracowników w centrach podrzędnych**

Przykład

Na bazie zdefiniowany został operator **Anna Nowak** należący do grupy operatorów:

- *Dzial\_FK*
- *B2\_default*
- 1. Operator zostaje przypisany do jednostki *Działu Finansowo-Księgowego* z poziomu *Struktury podległościowej*:

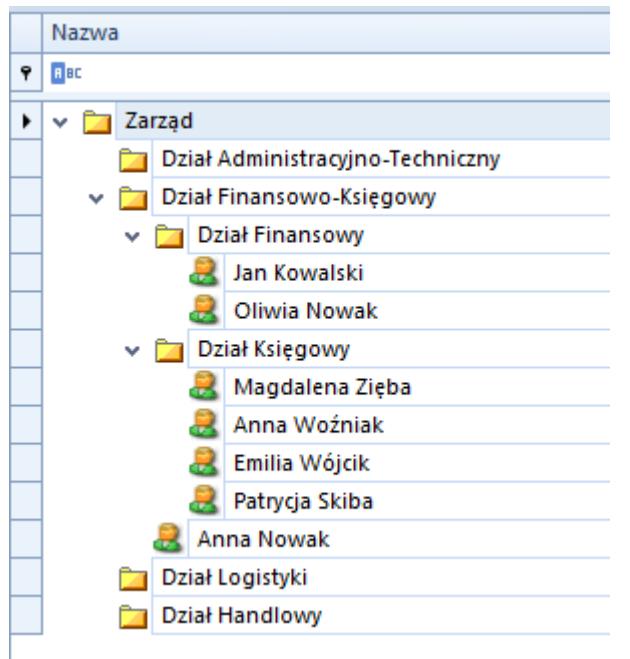

Grupie operatów Dzial\_FK nadane zostało uprawnienie: *CRM -> Lista zadań pracowników w centrach podległych*.

2. Operator wyświetla listę zadań *CRM -> Moje działania*. Na liście widoczne są spotkanie utworzone przez pracowników:

- *Działu Finansowo-Księgowego*
- *Działu Finansowego*
- *Działu Księgowego*

Możliwość modyfikacji listy zadań innych pracowników uzależniona jest od włączonego uprawnienia *CRM – Modyfikacja zadań*. Pozwala ono na dokonywanie zmian w zadaniach operatorom, którzy nie są autorami lub wykonawcami zadań.

Uwaga

Brak uprawnienia do modyfikacji listy zadań przy włączonym uprawnieniu do widoczności listy zadań współpracowników/wszystkich pracowników, nie blokuje możliwości podglądu takich zadań.

Aby dodać nowe zadanie należy wybrać przycisk [**Dodaj**]. Formularz składa się z zakładek: *Ogólne*, *Realizacja*, *[Atrybuty](https://pomoc.comarch.pl/altum/documentation/handel-i-magazyn/dokumenty-ogolne/szczegoly-pozycji/zakladka-atrybuty/)*, *[Załączniki](https://pomoc.comarch.pl/altum/documentation/handel-i-magazyn/dokumenty-ogolne/szczegoly-pozycji/zakladka-zalaczniki/)* oraz *[Historia zmian](https://pomoc.comarch.pl/altum/documentation/handel-i-magazyn/dokumenty-ogolne/formularze-dokumentow/zakladka-kody-rabatowe-opis-analityczny-atrybuty-zalaczniki-i-historia-zmian/#Zakladka_Historia_zmian)*.

Polem obligatoryjnym do zapisu nowego zadania jest pole *Temat*.

Operator w sekcji Szczegóły planowania ma możliwość określenia dat obowiązywania danego zadania, oznaczenie go jako wydarzenie całodzienne oraz stworzenie analogicznego zadania do wykonania (parametr *Kolejne zadanie ustaw za*).

Na zakładce *Realizacja* domyślnie uzupełniany jest pracownik powiązany z obecnie zalogowanym kontem operatora. Operator posiadający uprawnienia do listy zadań innych pracowników ma możliwość przypisana danego zadanie do innego pracownika.

| Ogólne                                         | Realizacja | Atrybuty                       | Załaczniki | Historia zmian                     |                                                                           |                                     |                      |         |                 |
|------------------------------------------------|------------|--------------------------------|------------|------------------------------------|---------------------------------------------------------------------------|-------------------------------------|----------------------|---------|-----------------|
| Zadanie                                        |            |                                |            |                                    |                                                                           |                                     |                      |         |                 |
| Uzupełnienie statystyk sprzedażowych<br>Temat: |            |                                |            |                                    |                                                                           |                                     | Zakończone           | 0       |                 |
| Miejsce:                                       |            | Wrocław                        |            |                                    | Priorytet:                                                                | $\checkmark$<br>Normalny            | Kategoria:           | analiza | $\checkmark$    |
|                                                |            |                                |            |                                    | Aktualizacja statyk za 3Q 2018 w oparciu o dane otrzymane w wątku DFx451. |                                     |                      |         | $\mathcal{O}_2$ |
|                                                |            |                                |            |                                    |                                                                           |                                     |                      |         |                 |
|                                                |            |                                |            |                                    |                                                                           |                                     |                      |         |                 |
|                                                |            |                                |            |                                    |                                                                           |                                     |                      |         |                 |
|                                                |            |                                |            |                                    |                                                                           |                                     |                      |         |                 |
| Notatki:                                       |            |                                |            |                                    |                                                                           |                                     |                      |         |                 |
|                                                |            |                                |            |                                    |                                                                           |                                     |                      |         |                 |
|                                                |            |                                |            |                                    |                                                                           |                                     |                      |         |                 |
|                                                |            |                                |            |                                    |                                                                           |                                     |                      |         |                 |
|                                                |            |                                |            |                                    |                                                                           |                                     |                      |         |                 |
|                                                |            |                                |            |                                    |                                                                           |                                     |                      |         |                 |
| Szczegóły planowania                           |            |                                |            |                                    |                                                                           |                                     |                      |         |                 |
|                                                |            | Data początkowa: 2019-03-28 ■▼ | 12:34:53   | $\left  \div \right $              | Wydarzenie całodzienne                                                    |                                     |                      |         |                 |
| Data końcowa:                                  |            | 2019-03-29 图▼                  | 10:00:00   | $\left  \rule{0cm}{0.4cm} \right $ | √ Kolejne zadanie ustaw za                                                | ÷<br>10<br>tygodnie<br>$\checkmark$ | ⊞▼<br>$\circledcirc$ |         |                 |
|                                                |            |                                |            |                                    |                                                                           |                                     |                      |         |                 |

Formularz zadania

Uwaga Do każdego zadania może być przypisany tylko jeden pracownik